# **Contract Administration Services Directory (CASD) Exports**

**Reference Guide**

PCM CASD CONTROL CONTROL CONTROL CONTROL CONTROL CONTROL CONTROL CONTROL CONTROL CONTROL CONTROL CONTROL CONTR **All registered PIEE users have access to Zip Code Export, CAGE Code Exceptions Export, and Country Code Export. The files are exported as Excel files. Zip Code Export** Click on the Contract Administration Services Directory (CASD) menu**.**  Purpose Code Management Contractor DoDAAC Request - DoDAAC Purpose Codes -Contract Administration Services Directory (CASD) + User: Demo Builder  $X \in X$ it Welcome to Purpose Code Management! **System Messages** (2013-JAN-17 12:05) System: All Subject: Build Info Action Required! Message For: All Users Version:PPV6.3 V 6.3\_Sprint04\_02 **Build Date:** 10/09/2019 **Application Server** WebSphere 9.0.0.5 (jdk1.8.0\_181) **HTTP Server: IBM IHS 9.0.0.5 T6110W** Database: TP/EDI Server Osprey **FTP/FDI Server Path** /caci\_db/efp/WAWF\_RA\_sec/Test/Version611/FTPEDIDirectory Operating System: Solaris 11 Status: **Production** Current Usage 6.1.1 Testing Click Zip Code Export. Purpose Code Management Contractor DoDAAC Request - DoDAAC Purpose Codes -Contract Administration Services Directory (CASD) -LUser: Demo Builder **XExit** Q Contract Administration DoDAACs Code Management! D Zip Code Export **System Messages** © CAGE Code Exceptions Export **Export** Codes Export (2013-JAN-17 12:05) System: All Subject: Blank mine Activity increasing the All Users Version PPV6 3  $V63$  Sprint $04$  02 Build Date: 10/09/2019

MahRnhara Q N N 5 (idk1 8 N 181)

Annlication Sania

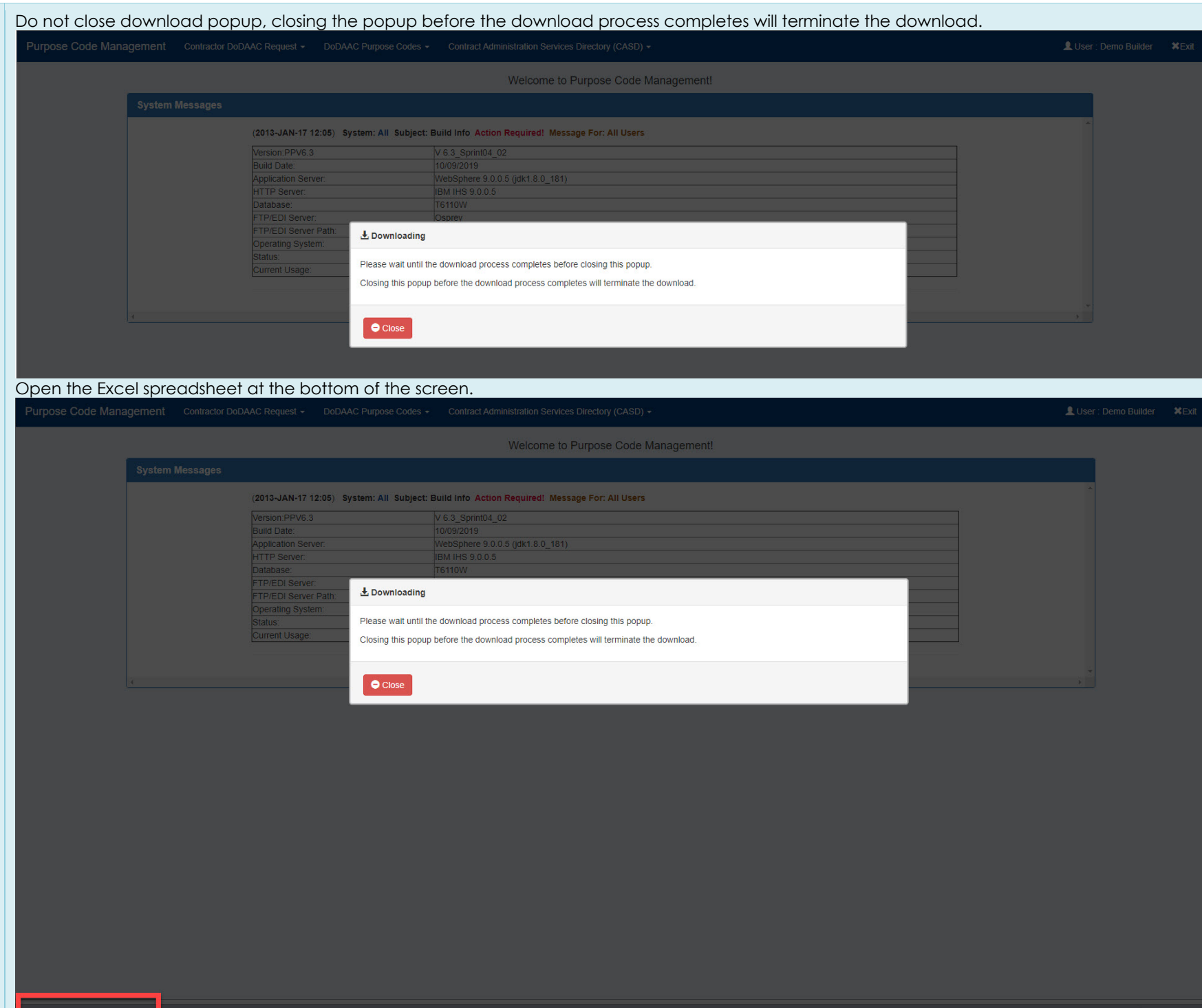

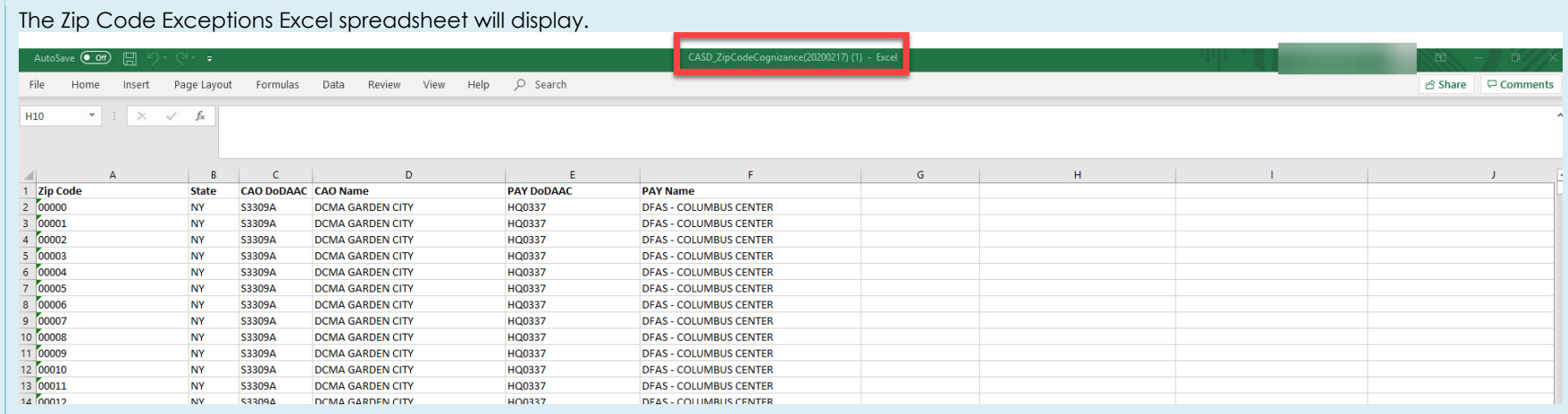

## **CAGE Code Exceptions Export**

![](_page_2_Picture_23.jpeg)

### Click CAGE Code Exceptions Export.

![](_page_2_Picture_24.jpeg)

![](_page_3_Picture_9.jpeg)

#### **Country Code Export**

## Click Contract Administration Services Directory (CASD).

![](_page_4_Picture_16.jpeg)

#### Click Country Codes Export.

![](_page_4_Picture_17.jpeg)

![](_page_5_Picture_10.jpeg)